C4626

# 筆記本電腦 硬件使用手冊

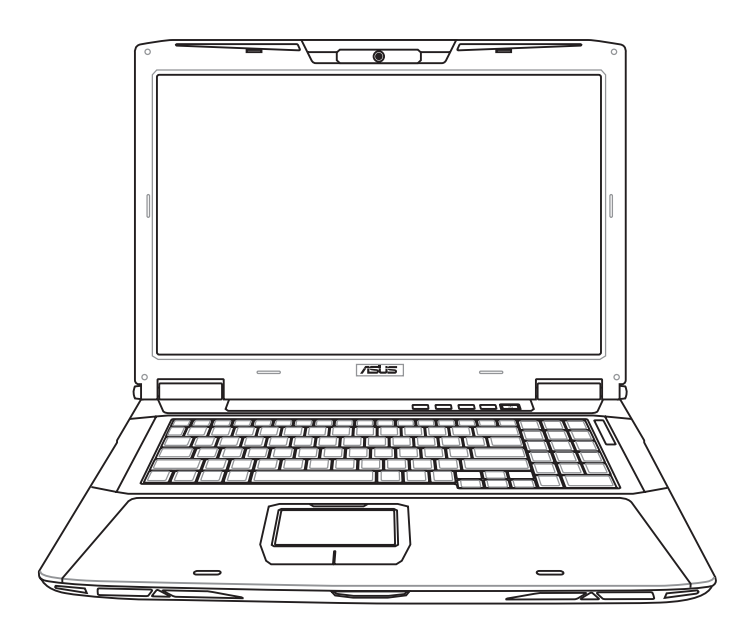

2009 年 5 月

版权说明

版权所有·不得翻印 © 2009 华硕电脑

本使用手册包括但不限于其所包含的所有资讯受到著作权法之保护,未经 华硕电脑股份有限公司(以下简称"华硕")许可,不得任意地仿制、拷贝、 拳抄、转译或为其他使用或处分。

免責聲明

本使用手册没有任何形式的担保、立场表达或其它暗示。若有任何因本使 用手册或其所提到的产品的所有资讯,所引起直接或间接的资料流失、利益 损失或事业终止,华硕及其所属员工恕不为其担负任何责任。除此之外,本 使用手册所提到的产品规格及信息仅供参考,内容亦会随时更新,恕不另行 通知。华硕不负责本使用手册的任何错误或疏失。

本使用手册中所谈论到的产品名称仅做识别之用,而这些名称可能是属于 其他公司的注册商标或是版权。

当下列两种情况发生时,本产品将不再受到华硕公司之保修及服务:

(1)该产品曾经非华硕授权之维修、规格更改、零件替换。

(2)产品序号模糊不清或丧失。

产品规格或驱动程序改变,使用手册都会随之更新。更新的详细说明请您 访问华硕的客户服务网 http://support.asus.com.cn,或是直接与华硕电脑客 戶關懷中心 400-600-6655 聯絡。

## 目录

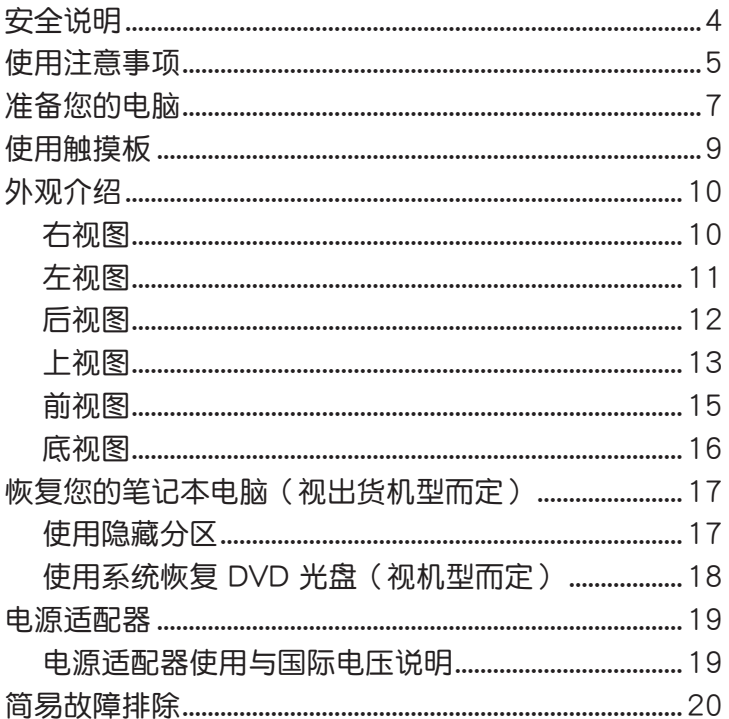

## 安全說明

在您使用本产品之前,请先详细阅读以下指引的使用原则,并遵守这些规 则,可以增加产品的使用寿命,并可以避免发生危险或触犯法律。

> $\mathbf{v}$  $2525$

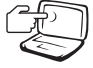

屏损坏。 避免在灰尘飞扬或是环境脏

請勿用手觸摸或按壓電腦顯 示屏,这样将可能造成显示

乱的场所使用电脑(灰尘容 易引起系統故障)。

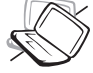

請勿將電腦放在重心不穩的 物品上。

請勿在電腦上放置重物或

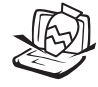

堆放书本纸张等物品,合 上液晶顯示屏上蓋時請勿 過於用力,避免液晶顯示 屏损坏。

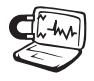

避免將電腦放置在磁性物 質附近(譬如音箱及電視 等);并请勿将软盘放置 在电脑前面及上方,以避 免電磁效應造成軟盤數據 丟失。

请勿将电脑放置在阳光直 接照射的地方,尤其是不 要將電腦留在陽光直射的 車子裡。

请勿将电脑放置在过冷的环 境中(10℃ 或是 50℉ 以 下),也不要将电脑放在 過熱的環境中(35℃ 或是 95°F 以上), 如此可能导 致无法正常开机运作。

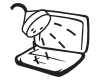

避免電腦及其配件淋到水或 是暴露在湿气当中。

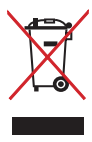

请勿将本产品当作一般坑圾 丢弃。本产品零组件设计为 可回收利用。这个打叉的垃 圾桶标志表示本产品(电器 与电子设备)不应视为一般 垃圾丟棄,請依照您所在地 区有关废弃电子产品的处理 方式处理。

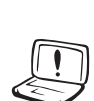

是丟入燃燒的火堆中,有可 能造成爆炸的意外,請支持 回收廢棄電池。 使用合格的电池与配件。 只能使用原厂认可或推荐

請勿將電池存放靠近火源或

的电池与配件,请勿使用 其他类别或不知是否兼容 产品或配件,否则可能会 损坏电脑。

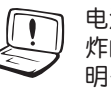

电池如有更换不正确会有爆 炸的危险,并请依制造商说 明書處理使用過的電池。

请勿自行修理本产品,只有 合格的专业人员才可以安装 或维修。搭乘飞机时请关 机。在飞机上使用电脑会造 成仪器的干扰,影响飞行安 全,而且也是違法的。

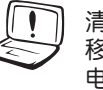

清洁电脑前请先关机,进 移开电源话配器器及内部 電池。

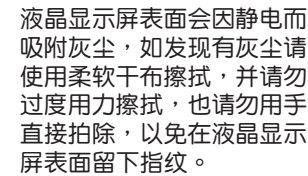

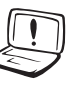

 $\underline{\mathsf{DCIN}}$  $\widehat{\mathbb{C}}$ 

攜帶電腦所使用的包袋必須 具备防碰撞的缓冲衬垫,并 请勿放置过多物件,以避免 压坏液晶显示屏。

請依照電腦底部的電源功率 貼紙說明使用正確的電源適 配器,如果使用错误功率的 電源適配器有可能造成內部 零件的損壞。

请勿将内含汞的电池当作一 般垃圾丢弃。这个打叉的垃 圾桶標誌表示電池不應視為 一般垃圾丟棄。

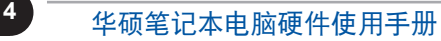

## 使用注意事項

- 本产品支持的软件功能视搭配的操作系统而定,未预先安装于本机上的 操作系統可能不提供全部的功能支持。
- 假如您的操作系统死机完全不运作,欲将电脑系统关闭,请按住电源开 关超过四秒以上,就可以强制关机。
- 假如您的电源线为具备接地线之三孔电源插头,请务必将电源线连接到 三孔電源插座。
- 请保留产品外包装盒,以备将来运送电脑时用以保护产品不致损坏。
- 本产品整机保修期为两年,电池等损耗性零件,在讲行产品注册后,提 供一年期間之保修。
- 当电脑正常运作或充电时,会将系统正常的发热散逸到机器表面,电源适 配器在正常使用时也可能发出高热,请勿将笔记本电脑及电源适配器长时 间放置在膝上或是身体任一部位,以避免高温可能造成的身体不适。
- 使用笔记本电脑时,务必保持散热孔畅通,以利散热。请避免在过于柔 软不平的表面(如床上)或垫有软质桌垫的桌面上使用,以防止散热孔 堵塞。
- 请注意携带笔记本电脑所使用的背包必须具备防碰撞的缓冲衬垫,放置 筆记本电脑时请勿同时放置过多物件,避免挤压损坏笔记本电脑的液晶 顯示屏。
- 连接电源话配器使用时,请遵照各机型的输入电压电流标示,使用相符 的电源适配器。并请勿使用非本产品配备的任何电源适配器,由于电路 設計不同,將有可能造成內部零件損壞。
- 请勿边吃东西边使用电脑,以免污染机件造成故障。
- 请勿将任何物品放入笔记本电脑内部,以避免引起电路短路,或是零件 損毀。
- 在安装或是移除不支持热插拔功能的外围设备时请先关闭电源。
- 清洁笔记本电脑前请先关机,并移开电源话配器及内部电池。
- 保持机器在干燥的环境下使用,雨水、湿气、液体等含有矿物质将会腐 蝕電子線路。
- 不可丢掷笔记本电脑及其相关组件,应将笔记本电脑放在稳定的桌面, 並且放在小孩拿不到的地方。
- 请勿试图拆开机器内部,非本公司授权之维修工程师自行拆开机器可能 会造成机器故障,并将丧失保修权益。
- 暂时不用电脑时,请同时按下 <Fn> + <F7> 快速键将液晶显示屏背光电 源关闭,或是盖合上液晶屏,以节省电源,同时能延长液晶屏寿命,并 可避免沾染灰尘。
- 建议使用环境温度勿超过摄氏35度。
- 为降低火灾风险,请使用 AWG 26 号或更粗的电话线。
- 请避免在雷电天气下及在泄漏的可燃气体附近使用有线网络连接 (LAN),否則可能會遭到閃電的遠距電擊。
- 当开启隐藏或可见的激光光源时(如:光驱或 SPDIF 等产品),请避免 眼睛直視。
- 本电池如有更换不正确会有爆炸的危险,并请依制造商说明书处理使用 過的電池。
- 当遇到电源线毁坏或磨损、有液体滴落在笔记本电脑内、笔记本电脑掉 在地上或是外壳破损等情况时,请马上关闭电源,并尽速联络维修服务 人員。
- 减少电磁波影响,请妥话使用。
- 本机限在不干扰合法电台与不受被干扰保障条件下干室内使用。

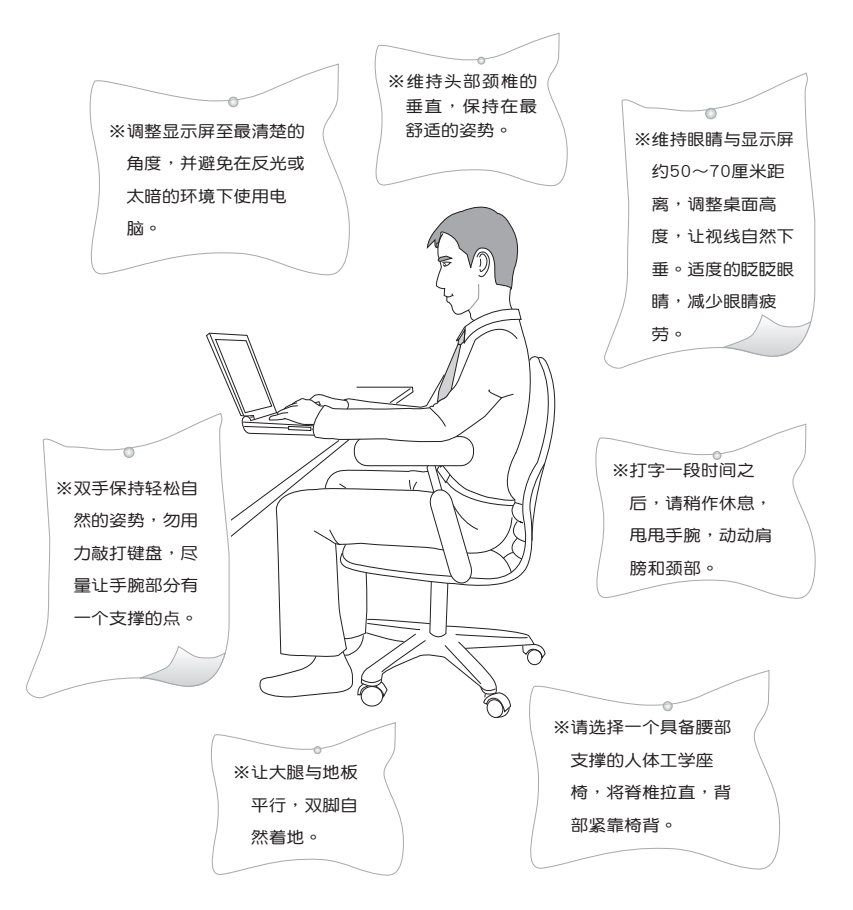

注意: 谨遵守 REACH (Registration, Evaluation, Authorisation, and Restriction of Chemicals) 管理规范, 我们会将产品中的化学物质公告在华硕 REACH 网站, 详细请参考 http://green.asus.com/english/REACH. htm

## 准备您的电脑

以下內容為您筆記本電腦的快速使用說明。

安裝電池

- 1. 將電池鎖推至解鎖位置。
- 2. 将电池依右图所示角度放入电池槽中,轻轻压下直到听到卡紧声 響。
- 3. 將電池鎖推至鎖上的位置。

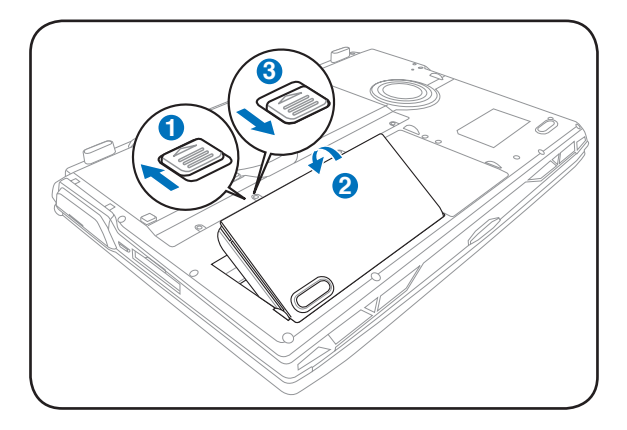

#### 連接電源適配器

- 1. 取出电源适配器及电源线,连接电源适配器与交流电源插头的电源 線。
- 2. 将电源适配器上的直流电源插头接到笔记本电脑的直流电源插孔 上。
- 3. 將交流電源插頭接到插座上(110V~240V)。

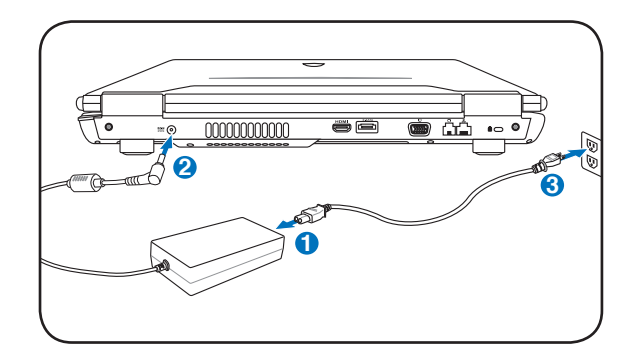

开启液晶显示屏

- 1. 以拇指与食指轻轻掀起显示屏。
- 2. 轻轻地将显示屏前后调整至最舒适的观看角度。

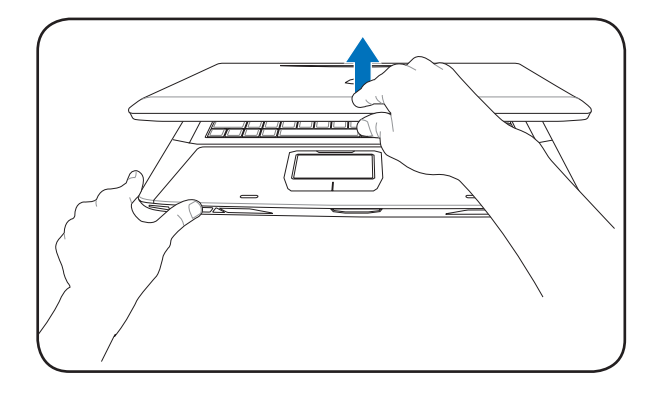

#### 开启电源

- 1. 按一下電源按鈕。
- 2. 若有需要請使用 <Fn> + <F5> 或 <Fn> + <F6> 調整液晶屏亮度。

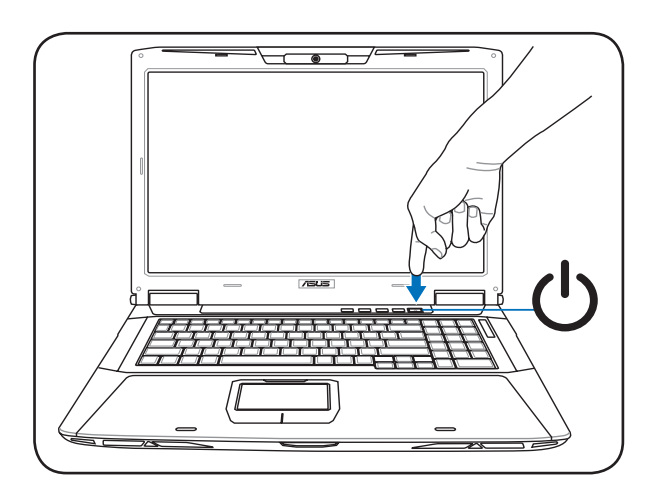

## 使用觸摸板

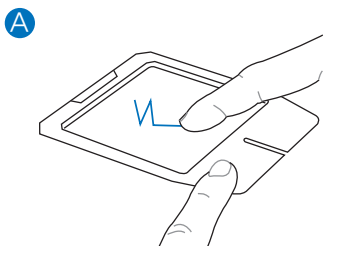

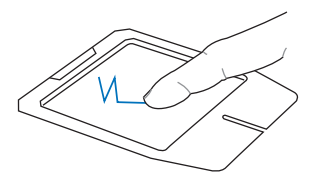

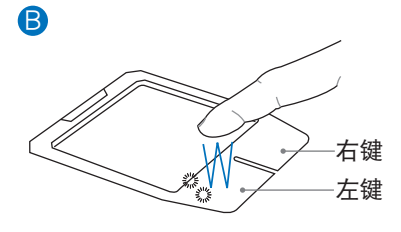

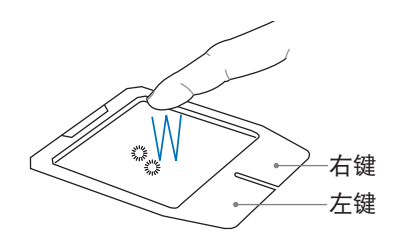

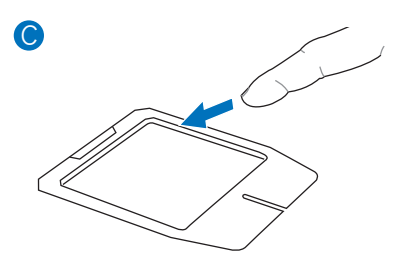

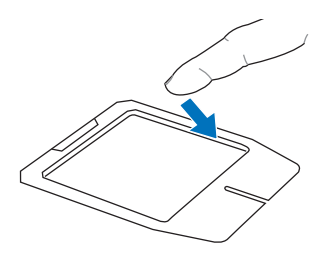

- A. 您可以用一个手指的指腹轻轻触摸板面,缓缓移动手指即可移动窗口上 的光標位置。
- B. 左右键的使用方式与标准鼠标相同。
- C. 支持虚拟滚动功能的机器使用手指指腹在触摸板面右侧上下滑动便可以 上下滾動窗口。

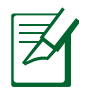

根据机型不同,您的机器所搭配的触摸板可能与图示有所不同。

## 外觀介紹

#### 右視圖

筆記本電腦右側組件位置請參考下圖所示。

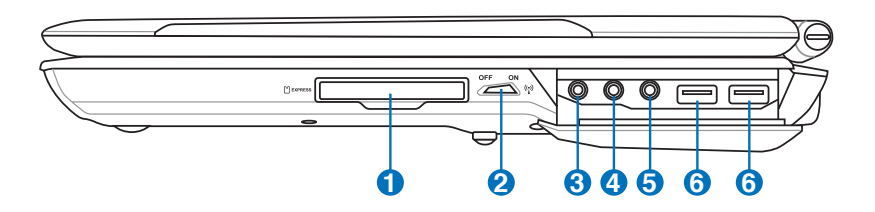

**1** C Express 卡插槽

可支持 34mm 或 54 mm 的 Express 扩展卡。

- 2 (p) 无线连线开关 启动或关闭内建无线网络与蓝牙(视机型而定)。
- **3 C 耳机/S/PDIF 输出插孔**

可連接耳機插或其他 S/PDIF 設備。

- **4 〇** 耳机输出插孔 此立体声耳机插孔可将笔记本电脑中的音效效号输出至放大器喇 叭或耳機。
- **5**  $\beta$  麦克风输入插孔 此单音麦克风插孔可供连接外接麦克风或从音频设备输出信号。
- **6** ÷ USB 2.0 接口 USB 接口可支持兼容 USB 規格的外圍設備。

#### 左視圖

筆記本電腦左側組件位置請參考下圖所示。

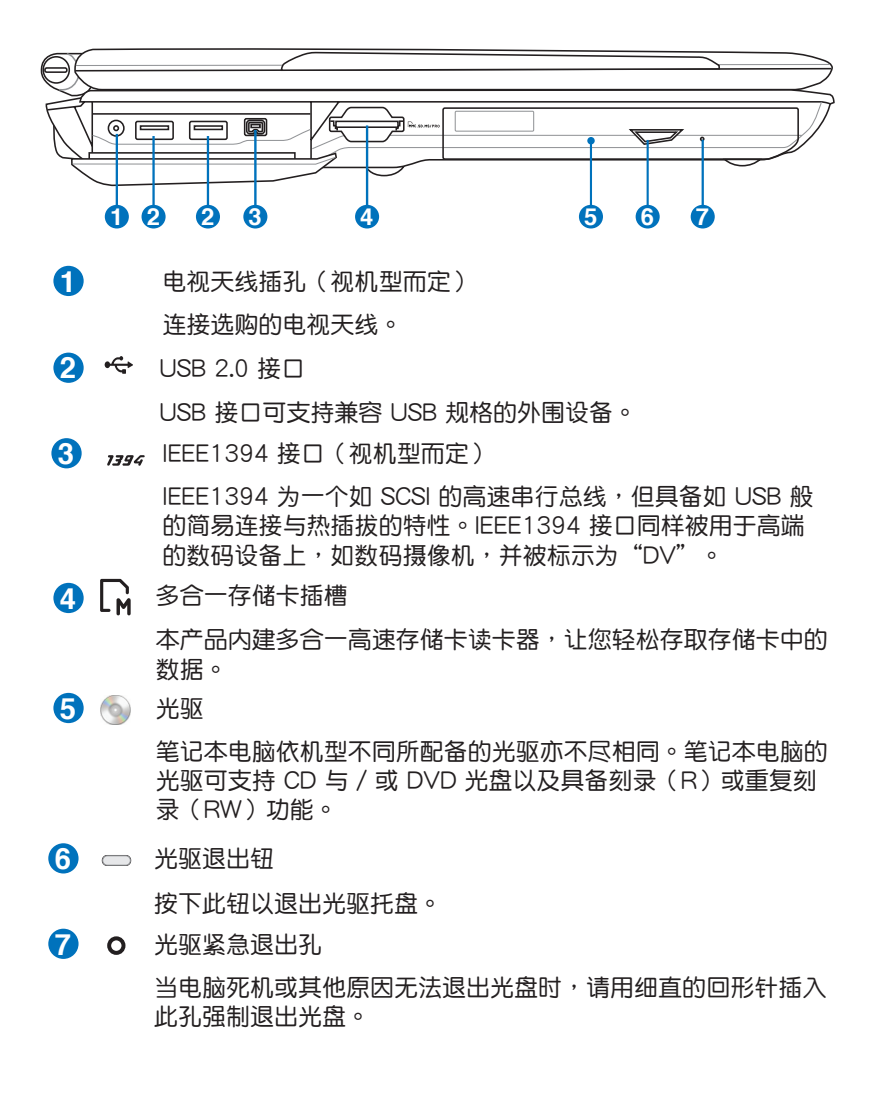

#### 后视图

筆記本電腦後方組件位置請參考下圖所示。

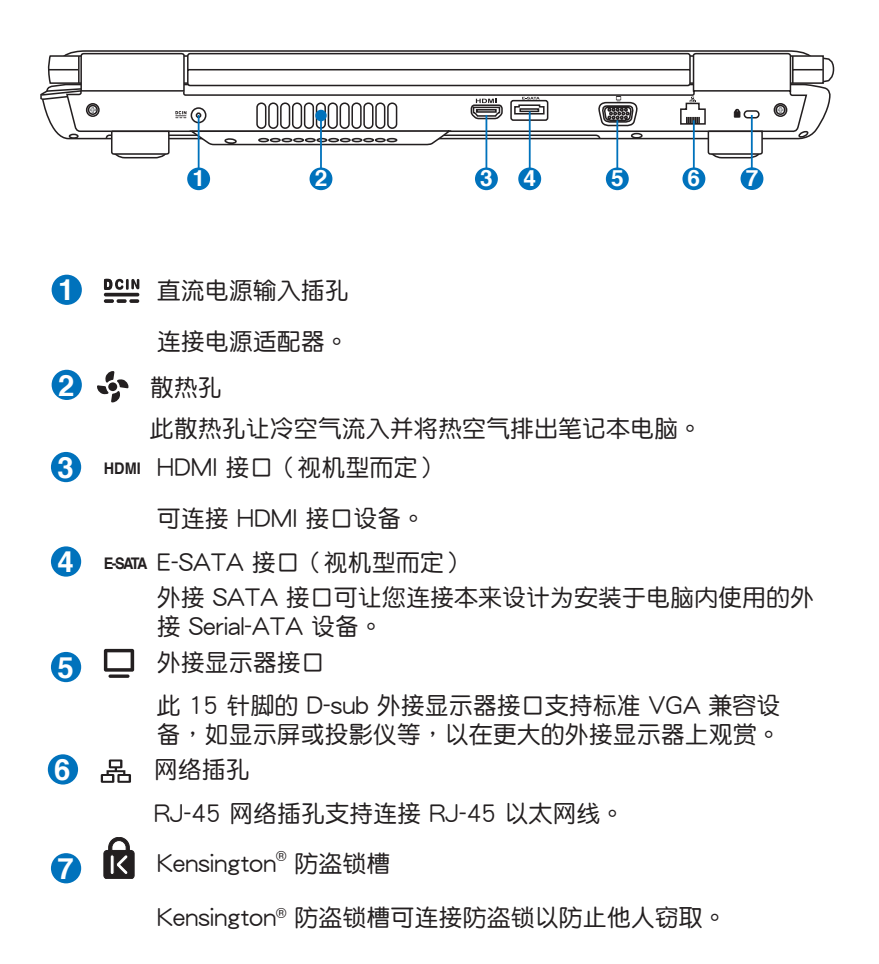

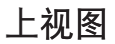

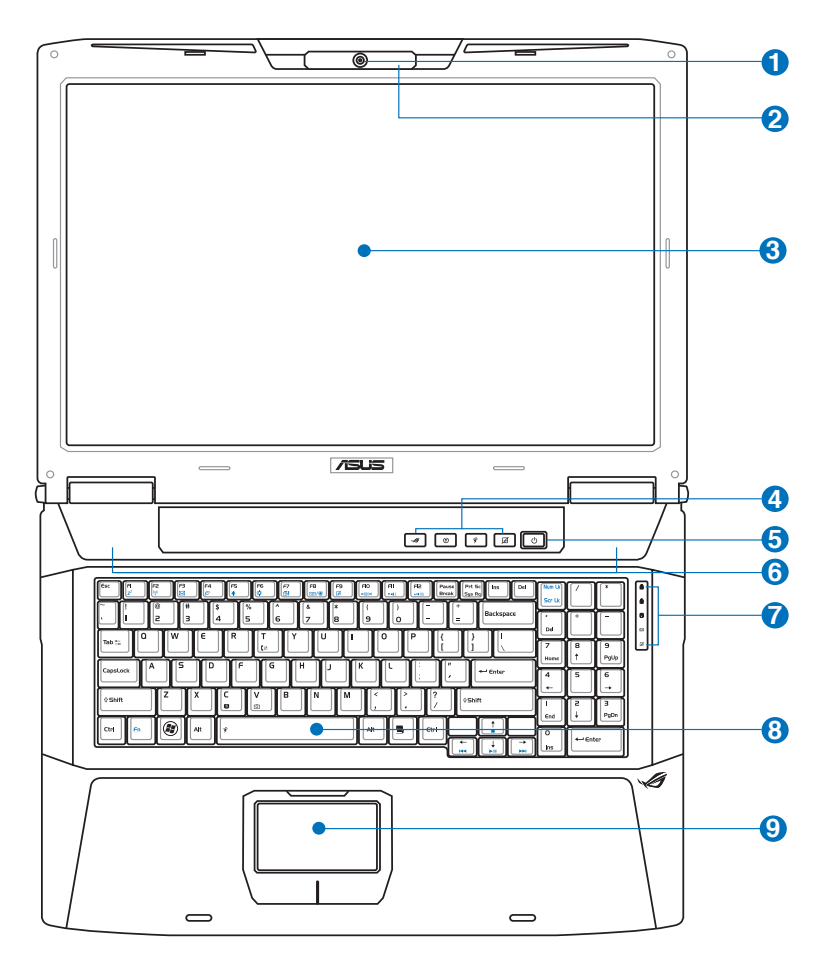

- (3) 摄像头镜头(选配) 可撷取动态与静态影像。 **2**  $\beta$  阵列式麦克风
	- 陣列式麥克風收音孔
- 彩色液晶屏 提供筆記本電腦的輸出顯示。

#### **4** 快速功能鍵

- **◆ Direct Console 2 快捷键** 按下此键快速启动 Direct Console 2 程序,可用来设置系 统及游戏的相关功能。
- A Express Gate 快捷键 (视机型而定)

在未開機狀態按下此鍵開啟 Express Gate 功能。

**?** Power4Gear eXtreme 快捷键

在未开机状态按下此键开启 Power4Gear eXtreme 性能设 置。

觸摸板鎖定快捷鍵

按下此键以锁定触摸板功能,可避免打字时误触触摸 板,导致光标移动。

6 (<sup>1</sup>) 电源按钮/电源指示灯

开启或关闭系统电源,或可让笔记本电脑进入睡眠或是休眠模 式。電源開關的功能設置可以在 Windows 控制面板中的電源選 項更改。

**6 <1** 音效喇叭

内建的音效喇叭系统让您无需连接额外设备便能听见声音音效。 采用集成式数字音效控制器的多媒体音效系统提供丰富、响亮的 音效(通过外接式立体声耳机或喇叭效果更佳)。

- **7** 电脑状态指示灯
	- 字母按键锁指示灯
	- 数字按键锁指示灯
	- **8** 硬盘读写指示灯
	- E-mail 來信指示燈
	- 觸摸板鎖定指示燈
- 8 图 全功能键盘组

輸入各項信息。

**9 - 触摸板** 

用來控制電腦上的光標,和鼠標功能相同。

#### 前視圖

筆記本電腦前方組件位置請參考下圖所示。

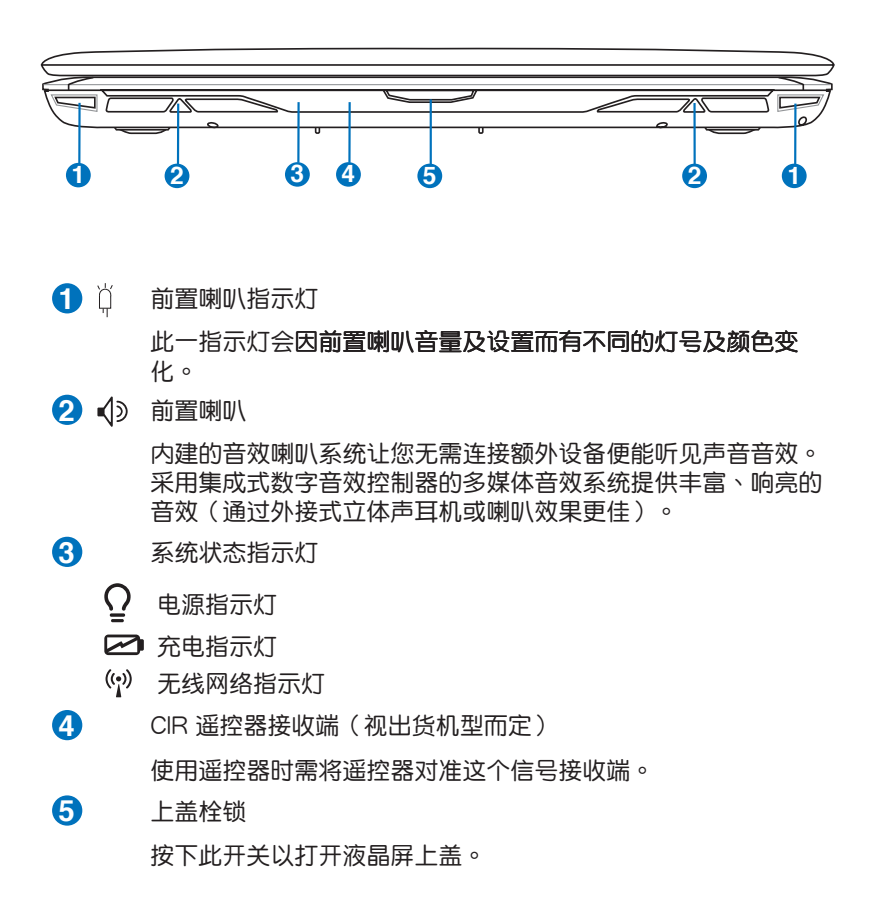

#### 底視圖

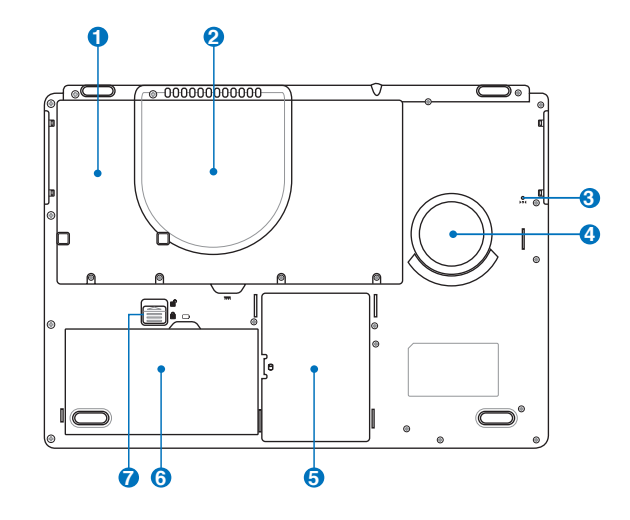

- **1** 次硬盤模塊插槽(選配) 次硬盘为选购设备,视机型而定,此一插槽有可能未内含次硬盘 及硬盘支架,若有需要请与经销商或客服中心联系购买。
- **2 TH** CPU/内存模块插槽

內部CPU/內存模塊等零件插槽位置。

**3** 101 紧急退出孔

当电脑无法正常关机时,可用细直的回形针等设备插入此孔,以 强制重新启动电脑

4 <<br /> 重低音喇叭(视出货机型而定)

重低音喇叭位置。

6 2 硬盘模块插槽

內部硬盤模塊等零件插槽位置。

- **6** □ 电池模块槽 可抽换式电池模块,供给电脑电源。
- **7 面** 电池模块锁定开关 用來鎖定電池模塊。

## 恢复您的笔记本电脑(视出货机型而定)

仅预装微软系列操作系统的机型支持本功能。

#### 使用隐藏分区

隐藏分区包含一个在出厂时便已安装在您笔记本电脑中的操作系统、驱动 程序与应用程序映像文件。 隐藏分区提供一个将您笔记本电脑软件快速恢复 至其初始工作状态的综合解决方案,让您的硬盘保持在最佳的运行状态。在 使用隐藏分区之前,请先将您的数据文件(如 Outlook 的 PST 文件)备份 至其他存储媒体中,并记录任何个性化的设置(如网络设置)。

#### 关于隐藏分区

隐藏分区是预留在您硬盘中的空间,以恢复在出厂时已经安装于笔记本电 脑内的操作系统、驱动程序与应用程序。

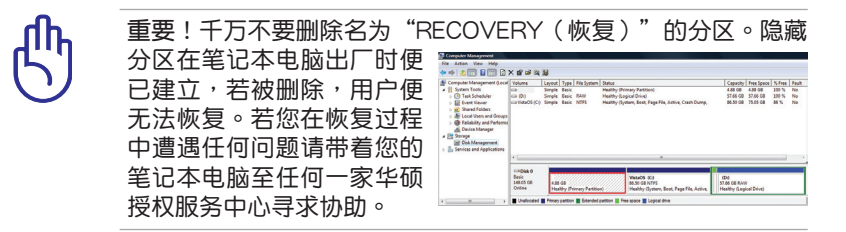

#### 使用隐藏分区

- 1. 在开机时按下 <F9> (需要隐藏分区) 。
- 2. 按下 <Enter> 以選擇 Windows 設置 [EMS Enabled]。
- 3. 看完"ASUS Preload Wizard"画面后点按 Next (下一步)。
- 4. 选择一个分区项目并点按 Next (下一步) 。分区项目:

Recover Windows to first partition only:

本项目将只会删除第一个分区,让您保留其他分区并建立一个新的 系统分区,名为"C"。

Recover Windows to entire HD:

本项目将会覆盖您硬盘内所有资料并将整颗硬盘恢复为单一分区, 名為"C"。

Recover Windows to entire HD with 2 partition:

本项目将会恢复整块硬盘成为出厂的设置状态。硬盘分割为两个 分区,第一个名为"C"的分区容量为硬盘容量的60%,第二个名 為"D"分區容量為硬盤容量的40%。

5. 請依照屏幕畫面指示完成恢復程序。

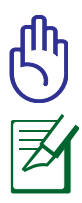

无论您选择何种方式,请在恢复系统前务必备份硬盘上的所有重 要数据,以防止恢复异常时带来的意外数据丢失。

請訪問 http://www.asus.com.cn 華碩網站下載更新的驅動程序 与应用程序。

#### 使用系統恢復 DVD 光盤(視機型而定)

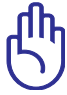

重要!在您的笔记本电脑上运行系统恢复功能之前,请先移除另 行安装的第二块硬盘。根据 Microsoft 的说明,您可能会因为在 错误的磁盘上设置 Wondows Vista 或格式化错误的磁盘分区而 導致重要數據丟失。更多說明請訪問 http://support.microsoft. com/kb/937251/zh-cn 網站。

使用系統恢復 DVD 光盤:

- 1. 将系统恢复 DVD 光盘放入光驱中 ( 笔记本电脑需先开机 ) 。
- 2. 重新启动笔记本电脑,并在开机时按下〈Esc〉然后选择光驱(可能标示 为"CD/DVD"),接着按下 <Enter> 用系统恢复 DVD 光盘启动。
- 3. 选择一个分区项目并点按 Next (下一步) 。分区项目:

Recover Windows to first partition only:

本项目将只会删除第一个分区,让您保留其他分区并建立一个新的 系统分区,名为"C"。

Recover Windows to entire HD:

本项目将会覆盖您硬盘内所有资料并将整颗硬盘恢复为单一分区, 名為"C"。

Recover Windows to entire HD with 2 partition:

本项目将会恢复整块硬盘成为出厂的设置状态。硬盘分割为两个 分区,第一个名为"C"的分区容量为硬盘容量的60%,第二个名 为"D"分区容量为硬盘容量的40%。

5. 請依照屏幕畫面指示完成恢復程序。

无论您选择何种方式,请在恢复系统前务必备份硬盘上的所有重 要數據,以防止恢復異常時帶來的意外數據丟失。

警告:在恢复过程中请勿拿出系统恢复光盘(除非指示要求此动 作)否则您的分区将无法使用。

請訪問 http://www.asus.com.cn 華碩網站下載更新的驅動程序 与应用程序。

## 電源適配器

笔记本电脑的电源系统是由两组元件所构成,这两组元件分别是电源适配 器和电池系统。电源适配器最主要的功能是把来自于墙壁上插座内的交流电 源(AC)轉換成筆記本電腦所需要的特定電壓直流電源(DC)。之前已經 为您介绍过如何将电源适配器与笔记本电脑互相连接,将电源适配器的插头 插入交流电源插座内,待电源指示灯亮起即表示通电。假如电源适配器无法 正確地運作,請聯繫當地服務中心。

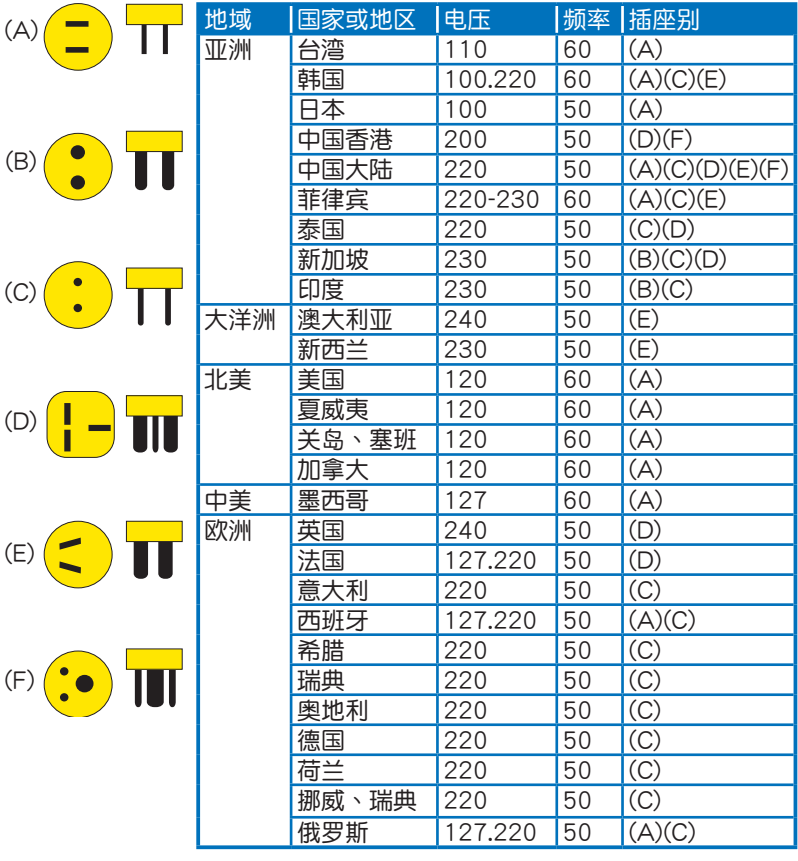

#### 电源适配器使用与国际电压说明

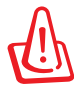

电源适配器内部含有高压元件,为避免您的身体受到伤害,请勿 任意拆解电源话配器,亦不可拆开自行修理。

### 簡易故障排除

 $\begin{picture}(12,15) \put(0,0){\line(1,0){155}} \put(1,0){\line(1,0){155}} \put(1,0){\line(1,0){155}} \put(1,0){\line(1,0){155}} \put(1,0){\line(1,0){155}} \put(1,0){\line(1,0){155}} \put(1,0){\line(1,0){155}} \put(1,0){\line(1,0){155}} \put(1,0){\line(1,0){155}} \put(1,0){\line(1,0){155}} \put(1,0){\line(1,0){155}} \put(1,0){\line(1$ 

请连续按住电源开关4 ~ 6 秒后即可强制关机。

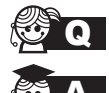

QA 當筆記本電腦無法開機時該做哪些基本檢查步驟?

- A 1. 若接上電源適配器後即可開機,表示電池電量不足。
	- 2. 检查是否有按到了LCD液晶屏显示开关或LCD液晶屏显示 切換鍵。
	- 3. 檢查是否為外加內存造成。

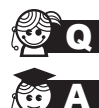

◆ ● 如何更改启动盘?

- $\overline{A}$  1. 看到启动画面后按 <F2> 进入 BIOS 菜单。
	- 2. 利用左右方向键移动,选择讲入Boot 菜单。
	- 3. 选择 Boot Device Priority 后,利用上下键移动来选择您想 要的啟動盤即可。

QA 如何延長電池使用時間?

- 1. LCD液晶屏亮度调整至话当亮度。
- 2. 調整音量至適當大小。
- 3. 取出无需使用的EXPRESS卡设备。
- 4. 設置電源管理配置。

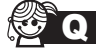

 $\bullet$  为何笔记本显示系统剩余电量是95%,已接上电源,但充电指 示燈顯示未在充電?

E.

此为正常情况,华硕笔记本电池设计只有当电池容量少于 95% 時才會對電池充電,這樣做是為了避免電池頻繁充電。 电池频繁充电会影响电池寿命。减少充电次数有助于延长电 池使用壽命。

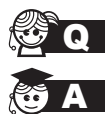

**Q** 当机台不小心进水时该如何处置?

- **A 1.** 千万不可贸然开机,否则会让电脑的损害更加严重。
	- 2. 立刻拆下笔记本电脑的电源线及电池,如有外接或抽换式 的模块零件(如外置光驱,扩展内存)一并取下。
	- 3. 将笔记本电脑机体内的污水尽量倒光,找一条柔软的湿纸 巾或软布将污泥轻轻拭去,并尽量避免磨损表面。
	- 4. 再用电扇将机体及零件吹干,并在第一时间内送到服务站 由受过训练的专业工程师处理,这样才能将损害减低到最 低程度。
	- 5. 特别提醒,如果笔记本电脑背袋已经遭到污水浸泡受损,请 勿將之用來設備送修的筆記本電腦,以免造成二次損害。

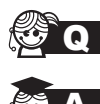

<mark>《参 Q</mark> 进入待机(或休眠)模式后,无法恢复系统的可能原因?

待机(或休眠)模式定义:

待机(Stand By): 当系统讲入此模式时, 允许系统及应用 程序将运行状态存储于内存(RAM)当中,此时电脑仅使用 少量的电源来维持系统数据的存储状态;按任意键即可恢复; 運行狀態。

休眠(Hibernate): 当系统讲入此模式时, 允许系统及应用程 序将运行状态保存于硬盘存储区当中,此时电脑已经将电源切 斷;若要恢復運行狀態需要按下電源開關恢復。

無法恢復系統的可能原因:

- 1. 外接扩展内存或内置内存故障:若数据存入错误的存储位 置会造成存入后无法恢复正确的运行状态。
- 2. 外接外围设备互不兼容:例如部分外接USB存储设备,存 储卡 (Compact Flash, MMC, Smart Media) 等磁盘结 构较为特别,容易造成进入待机(或休眠)模式后无法切 斷電源或恢復的情況。
- 3. 驱动程序或应用程序不适当:不适当的驱动程序会造成 .dll,.sys及.exe文档拒绝讲入待机或休眠模式,此外,若 适用于 Win98 的应用程序安装于 WinXP 当中,由于应用 程序并无法符合操作系统电源管理的特性,也容易造成恢 復失敗的現象。

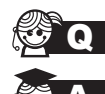

**◆● Q** 如何查看我的电脑中是否有无线网络适配器?

A 無線網絡適配器屬於電腦的可選設備,要在操作系統下查看 您的电脑是否已经安装无线网络适配器,您可以依照以下步 驟進行:

> Windows® Vista 操作系统下:单击开始 > 控制面板 > 硬件和 声音 > 设备管理器 > 网络适配器,然后单击"+"号;

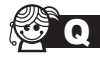

QA 我的电脑有内置无线网卡,但无法连至无线网络,请问可以从 哪些方面查找問題呢?

请按照以下步骤检查您的无线网络设置(涉及到各种按键及指 示灯的位置,请参考"外观介绍"章节):

- 1. 请确认无线网络硬件开关及键盘快捷方式〈Fn〉+〈F2〉 的切换均处于开启状态;
- 2. 请确认无线网络设备指示灯处于亮起状态;
- 3. 请讲入相应的无线网络设置程序(如 Windows® 网络配置 实用程式或 Intel Proset/无线设置等)并确认在无线网络列 表中出现正确的无线网络名称;
- 4. 请确认您要连接的无线访问点 (Access Point) 处于可用 状态;
- 5. 若您所要连接的无线网络设置了安全密码,请确认您使用 了正確的無線網絡安全密碼連接;
- 6. 请讲入设备管理器确认无线网络适配器上没有惊叹号或问 號;

Windows® Vista 操作系统下:单击开始 > 控制面板 > 硬件 和声音 > 设备管理器 > 网络话配器,然后单击"+"号;

7. 请尝试更新无线网卡的驱动程式(可以从华硕电脑官方网 站 http://www.asus.com.cn 下載)。

本公司產品受專利保護,美國專利號碼7,416,423; 7,415,588; 7,413,402; 7,411,791; 7,408,855; 7,403,378; 7,400,721; 7,399,011; 7,394,533; 7,392,968; 7,388,754; 7,388,752; 7,388,743; 7,382,605; 7,382,314; 7,375,952; 7,374,433; 7,373,493; 7,369,402; 7,369,064; 7,362,568; 7,362,521; 7,362,276; 7,361,034; 7,359,209; 7,359,189; 7,355,372; 7,353,408; 7,352,586; 7,343,645; 7,342,777; 7,342,193; 7,332,990; 7,328,354; 7,327,568; 7,325,241; 7,321,523; 7,319,585; 7,304,257; 7,299,479; 7,294,021; 7,294,011; 7,293,890; 7,293,273; 7,276,660; 7,267,566; 7,261,579; 7,261,573; 7,261,331; 7,259,342; 7,257,761; 7,245,488; 7,241,946; 7,234,971; 7,233,555; 7,229,000; 7,224,657; 7,223,021; 7,218,587; 7,218,096; 7,213,250; 7,203,856; 7,193,580; 7,189,937; 7,187,537; 7,185,297; 7,184,278; 7,164,089; 7,161,541; 7,149,911; 7,148,418; 7,137,837; 7,133,279; 7,130,994; 7,125,282; 7,120,018; 7,111,953; 7,103,765; 7,100,087; 7,091,735; 7,088,592; 7,088,119; 7,086,887; 7,085,130; 7,078,882; 7,068,636; 7,066,751; 7,061,773; 7,047,598; 7,047,541; 7,043,741; 7,039,415; 7,035,946; 7,002,804; 6,980,159; 6,969,266; 6,946,861; 6,938,264; 6,933,927; 6,922,382; 6,873,064; 6,870,513; 6,843,407; 6,842,150; 6,827,589; 6,819,564; 6,817,510; 6,788,944; 6,783,373; 6,782,451; 6,775,208; 6,768,224; 6,760,293; 6,742,693; 6,732,903; 6,728,529; 6,724,352; 6,717,802; 6,717,074; 6,711,016; 6,694,442; 6,693,865; 6,687,248; 6,671,241; 6,657,548; 6,639,806; 6,622,571; 6,618,813; 6,612,850; 6,600,708; 6,561,852; 6,515,663; 6,509,754; 6,500,024; 6,491,359; 6,456,580; 6,456,492; 6,449,224; 6,449,144; 6,430,060; 6,415,389; 6,412,036; 6,407,930; 6,396,419; 6,396,409; 6,377,033; 6,339,340; 6,330,996; 6,310,779; 6,305,596; 6,301,778; 6,253,284; 6,226,741; 6,147,467; 6,095,409; 6,094,367; 6,085,331; 6,041,346; 5,963,017; D563,594; D557,695; D545,803; D542,256; D538,276; D534,889; D518,041; D510,325; D510,324; D509,194。